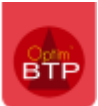

Dans le **logiciel gestion BTP** Optim'BTP, il est possible de gérer un suivi des commandes qui doivent passer **pour leur expédition** par des **transitaires**, ainsi que les factures transitaires qui en découlent.

## **Activer la gestion des transitaires**

Pour activer la gestion des transitaires, il faut aller avec les droits « **Superviseur** » dans **Options/Paramètres/Système/Application**, et dans la partie **Achats** venir cocher la case « **Activer la gestion des incoterms pour les commandes fournisseurs** ».

Il sera demandé de redémarrer le logiciel pour que l'activation soit bien prise en compte.

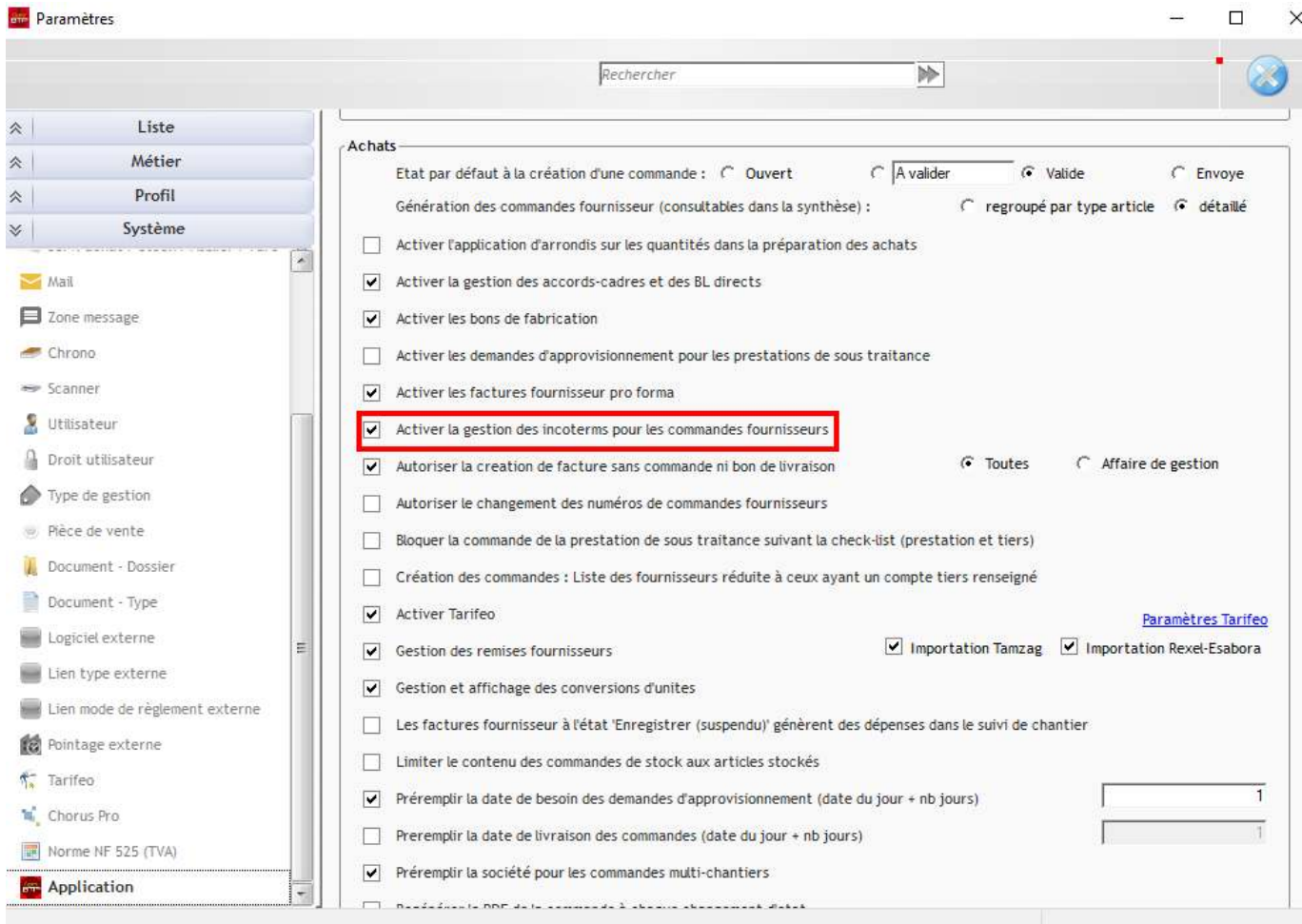

Suite à l'activation de cette fonctionnalité, plusieurs paramètres deviennnent accessibles dans **Options/Paramètres/Liste** :

- les **Incoterms :** ils sont présents par défaut mais il est possible d'en créer d'autres, de les modifier, de les supprimer ou les désactiver.

Peut ainsi être gérer le fait qu'ils entrent ou non dans le cadre du suivi transitaire, le fait qu'ils puissent être mis par défaut sur une commande achat, ou qu'ils soient associés à une TVA Exonérée.

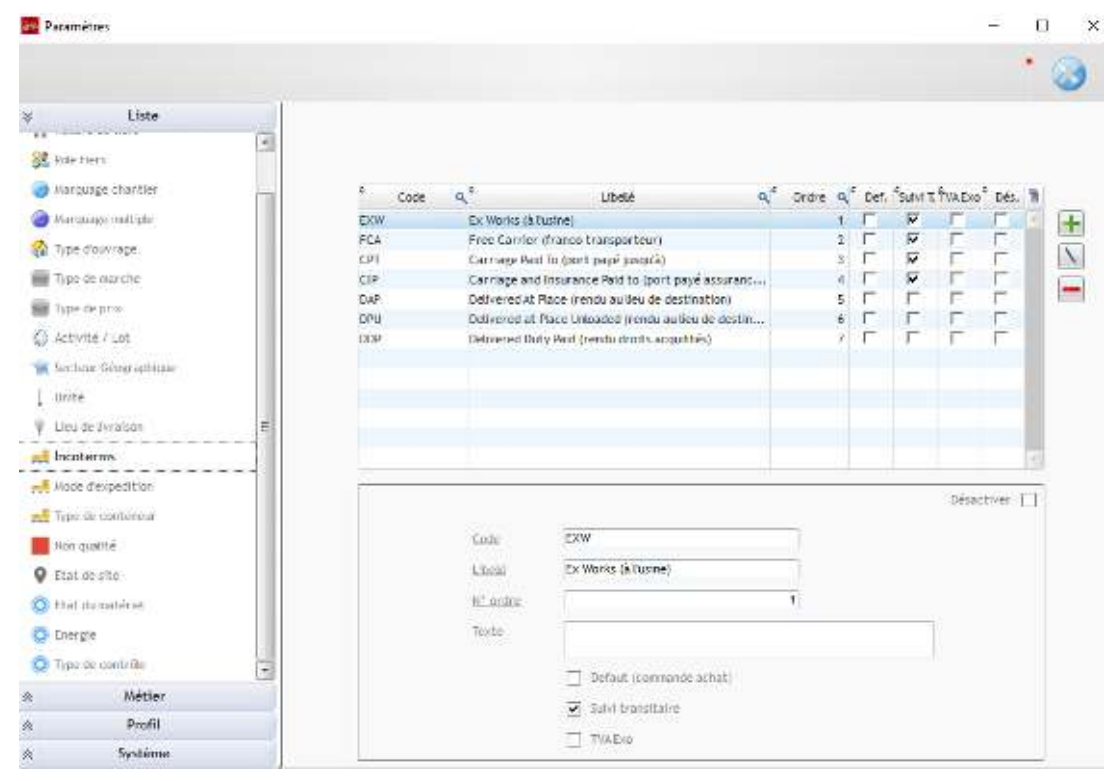

- Les **modes d'expédition** 

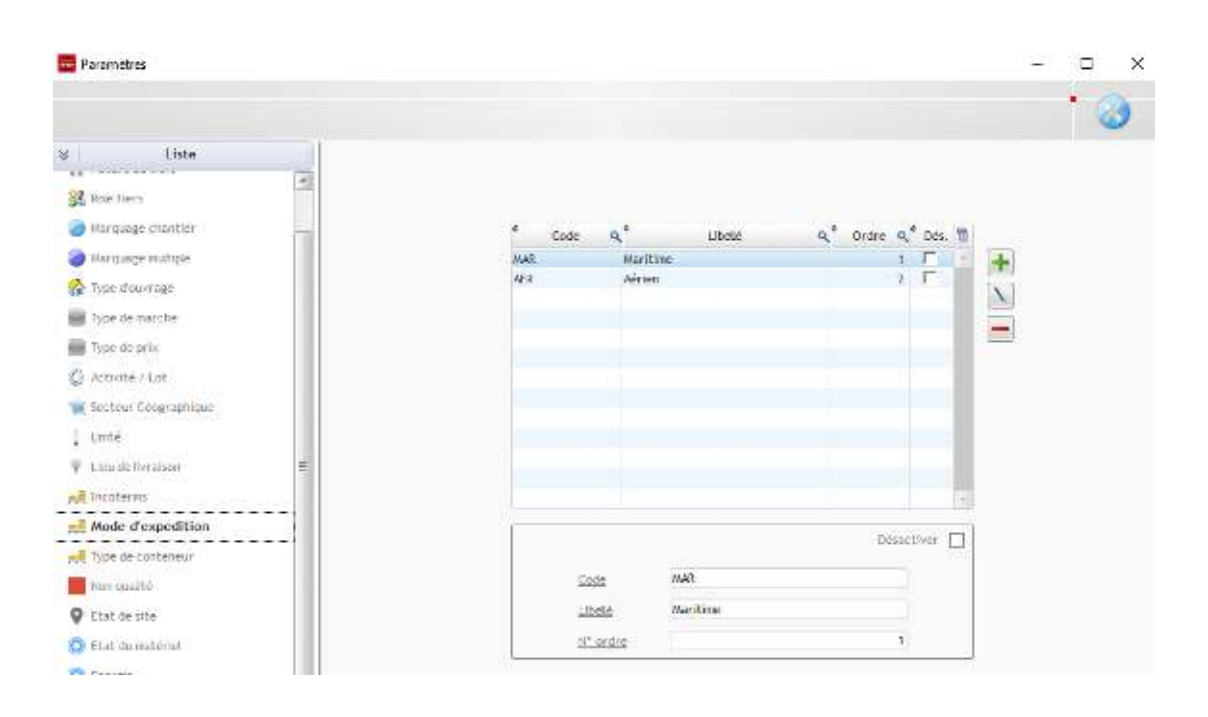

- Les **Types de conteneur**

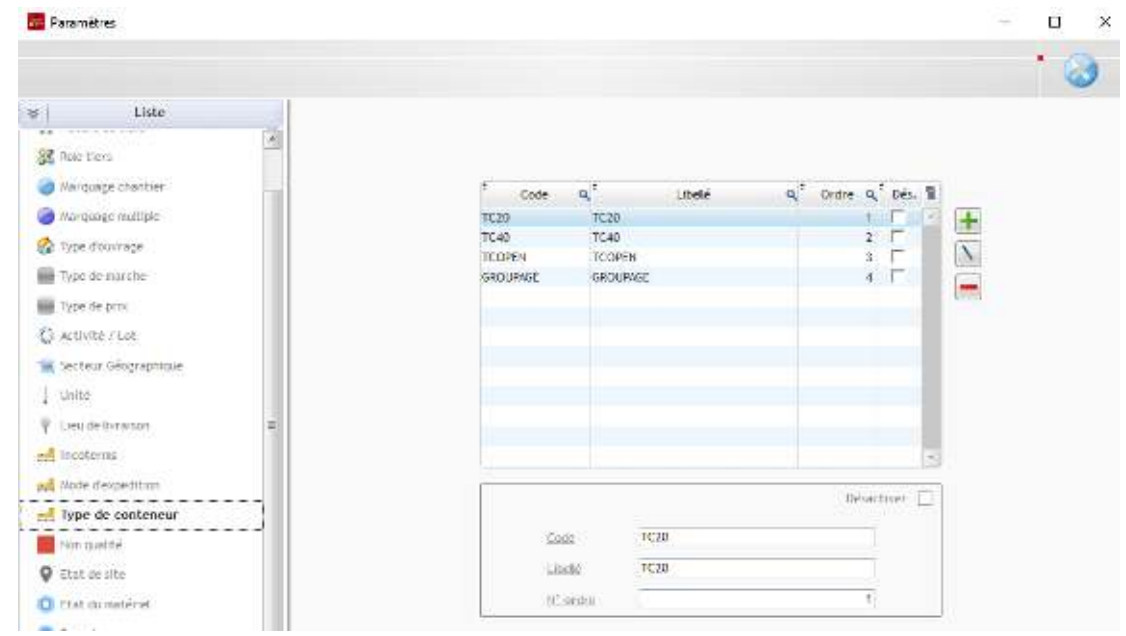

Également, une **TVA Exo Dom-Tom** est automatiquement créée dans **Options/Paramètres/Métier/TVA**,

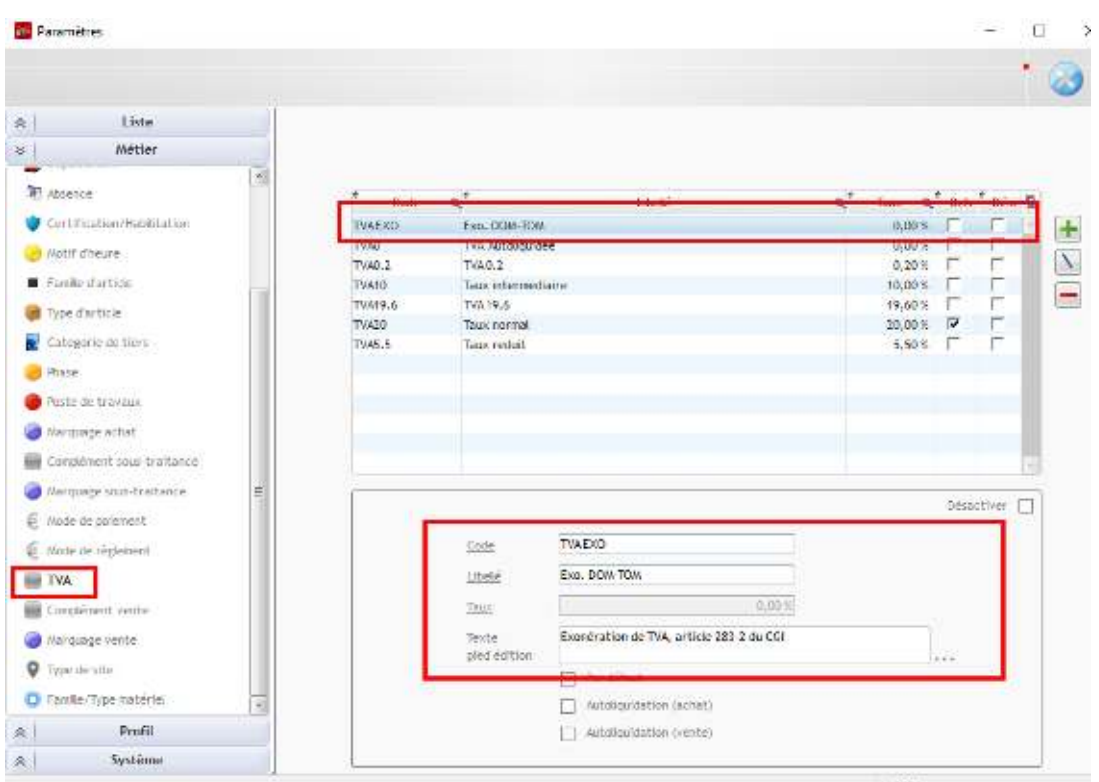

Il est ainsi possible de créer des articles génériques à utiliser pour les **factures de transitaires** comme la **TVA, l'octroi de mer, le crédit d'enlèvement…**, et d'y associer par défaut la **TVA exonérée**.

Pour cela, il faut dans la fiche article, préciser dans l'onglet « **Informations documents** » la TVA par défaut « **Exo DOM-TOM** »

## Optim'BTP

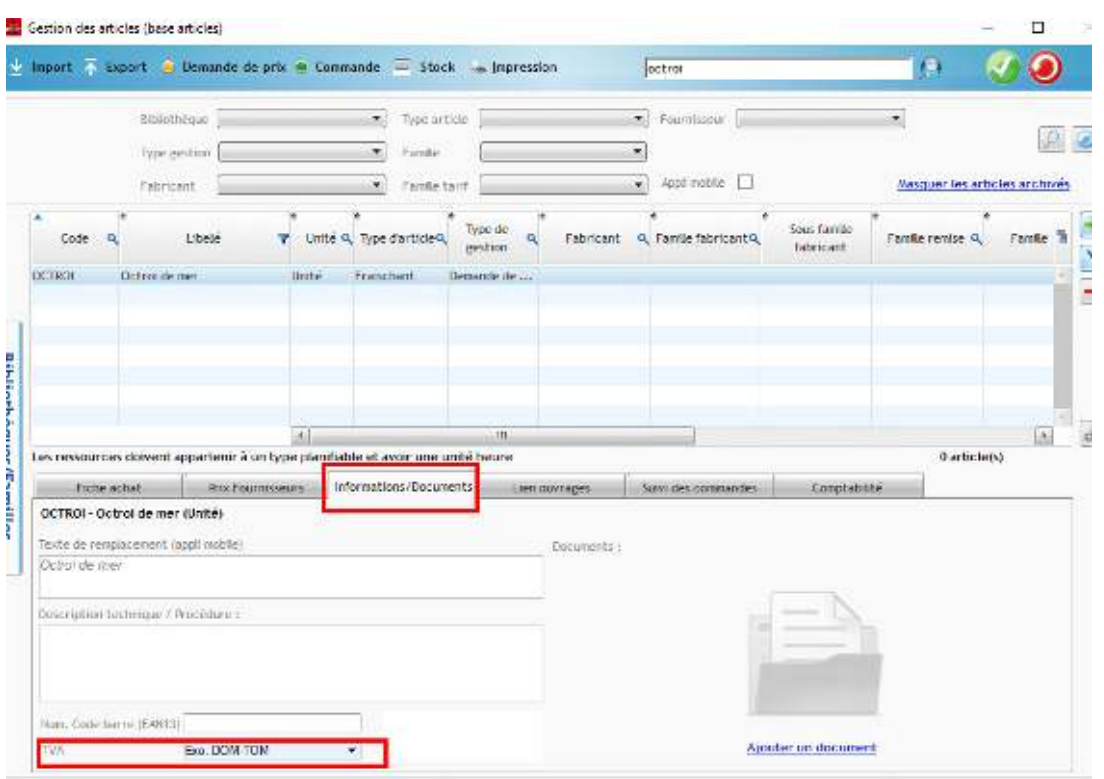

## **Paramétrer les Tiers de type Transitaire**

Pour pouvoir mettre en place la gestion des **Transitaires**, il faut que les tiers concernés soient marqués en tant que tel.

Aussi, il faut à leur création cocher la catégorie transitaire, ou s'ils sont déjà présents, sur leur fiche venir cocher cette catégorie supplémentaire.

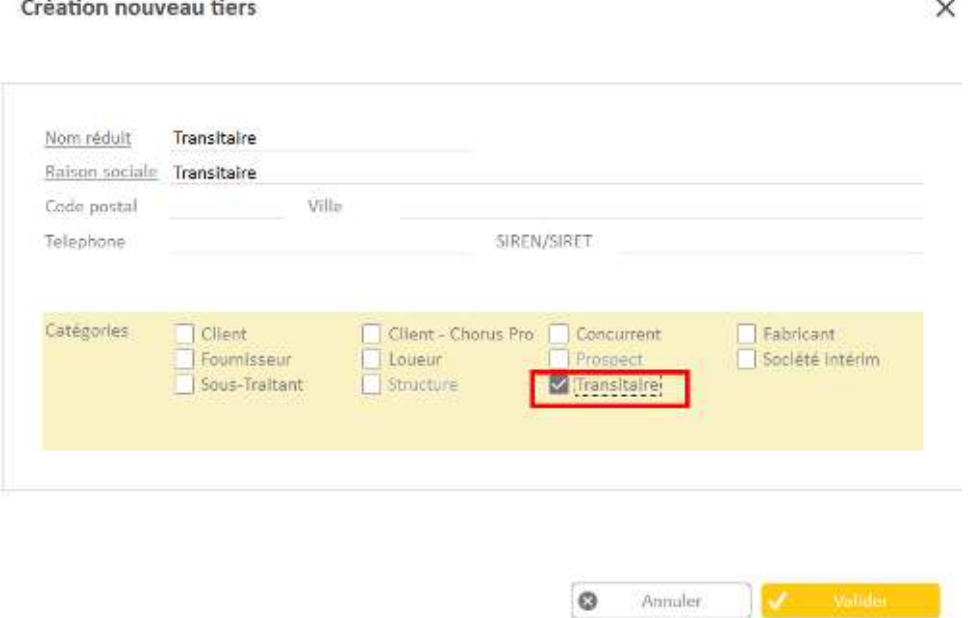

## Optim'BTP

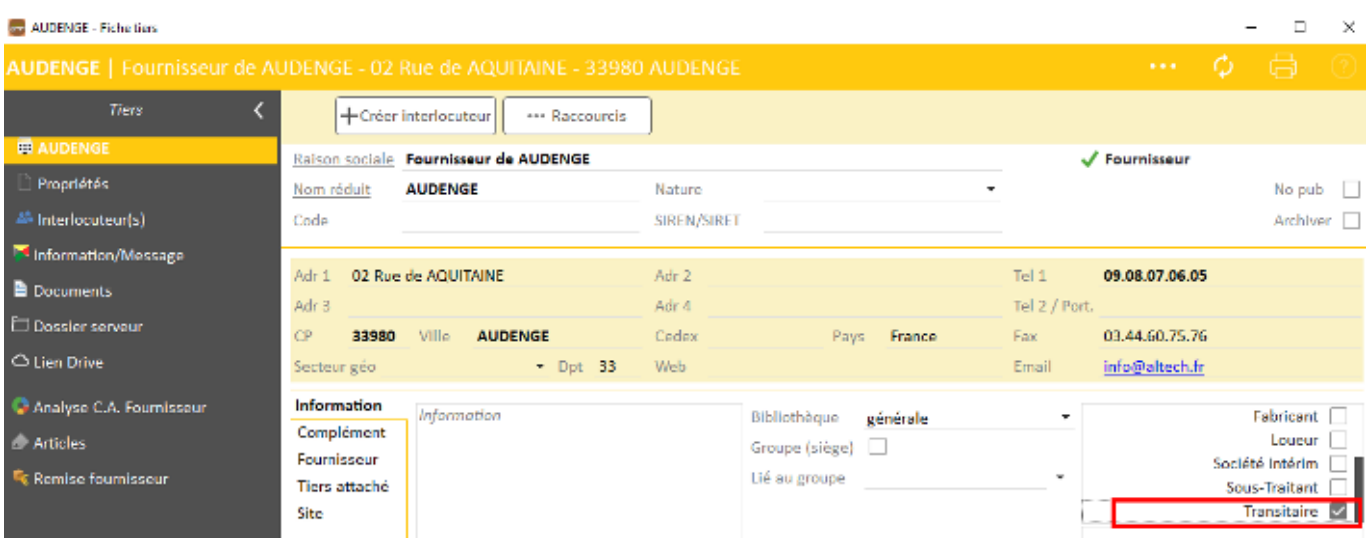